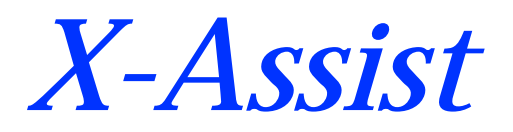

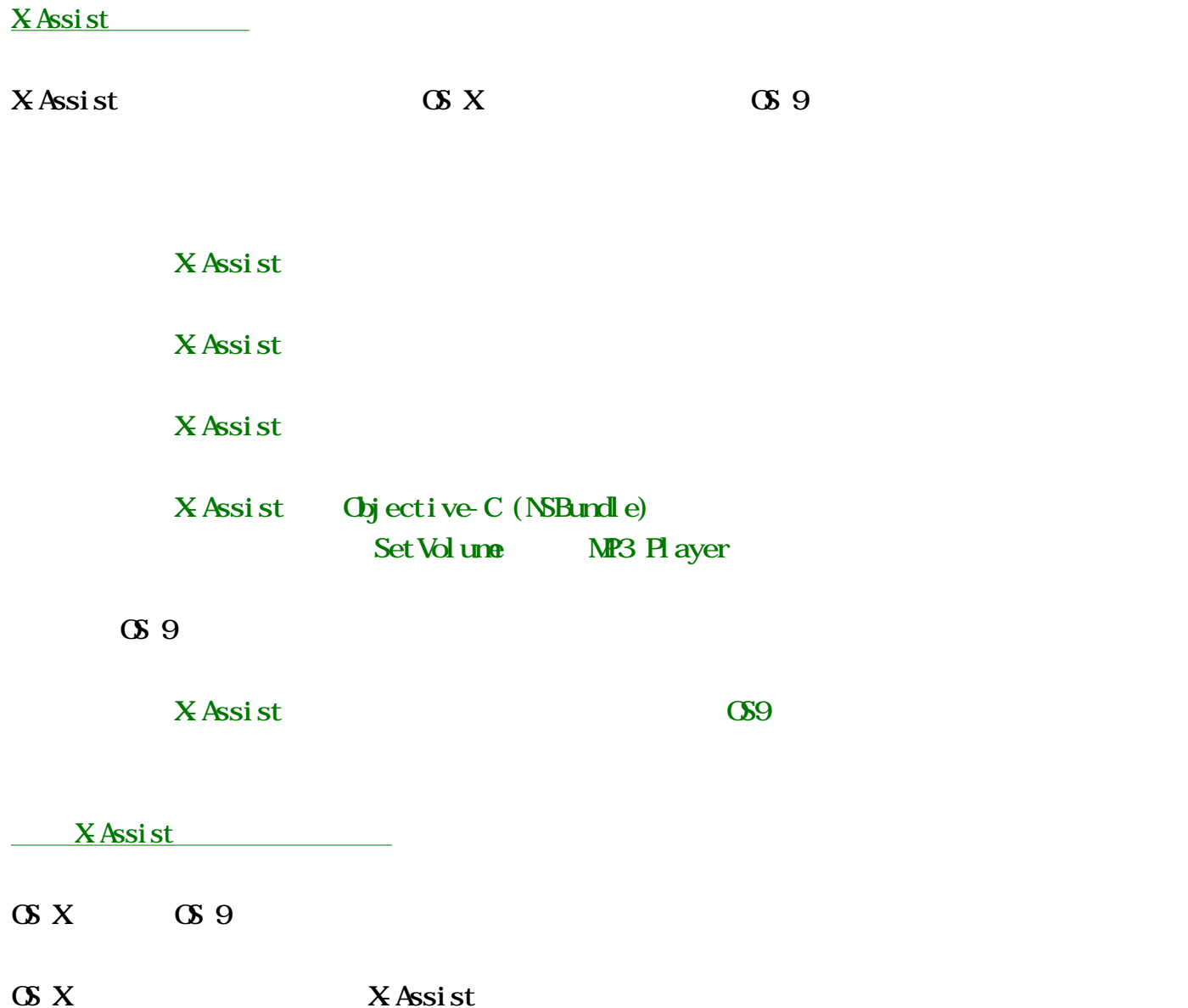

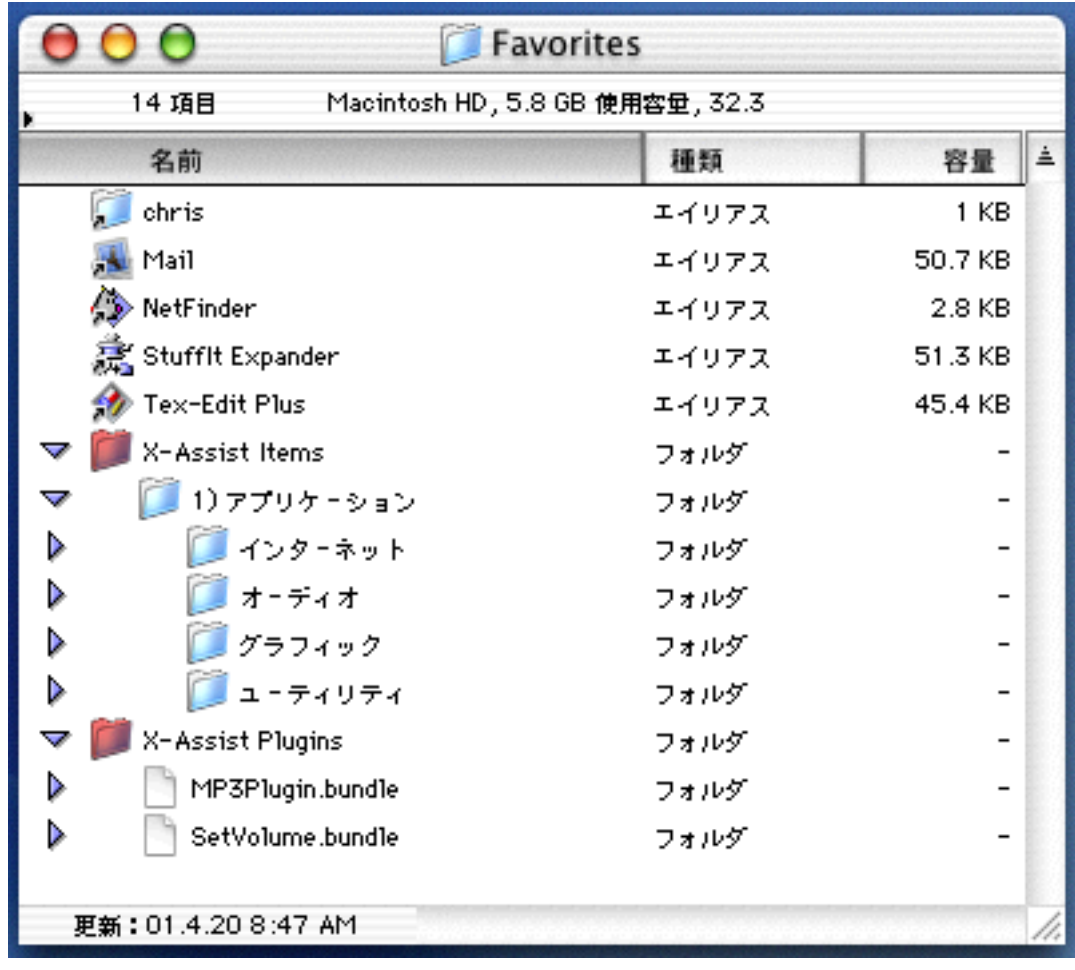

X-Assist

スクリーンショット

 $\overline{\text{O}(X)}$  **OS X**  $\overline{\text{NetFi}}$  oder

 $\mathbf{file}$ 

| 2込み<br>ウインドウ<br>ヘルプコン                 |                                 | Fri 8:57:31 AM 3 Grab                    |
|---------------------------------------|---------------------------------|------------------------------------------|
|                                       |                                 | <b>Hide Grab</b><br>その他を隠す               |
|                                       |                                 | 全てを表示                                    |
|                                       |                                 |                                          |
|                                       | 最近使ったアプリケーション                   | √ウインドウモード切替<br>ショートカット                   |
|                                       | 最近使った書類                         | ь                                        |
|                                       | 最近使ったサーバ                        | AppleWorks 6                             |
|                                       |                                 | ARENA 2.0 PPC                            |
|                                       | X-Assist 初期設定を変更<br>メニューをアップデート | Finder                                   |
|                                       |                                 | √ <sup>6</sup> Grab                      |
|                                       | MP3                             | <b>● GraphicConverter</b><br>ь           |
|                                       | Set Volume                      | Interface Builder                        |
|                                       | ◯ 1) アプリケーション                   | Internet Explorer<br>▶                   |
| Acrobat Reader 4.0                    | Applications (Mac OS 9)         | NetFinder X v2.2.1Jb2<br>▶<br>SimpleText |
| Apple DVD Player                      | シェアウェア                          | ь<br><b>TextEdit</b>                     |
| Apple エクストラ                           | AirMac                          |                                          |
| $\mathbf{a}$ F/<br>圏 AppleScript について | AppleScript                     | Þ                                        |
| 2 AppleScript ガイド<br>m<br>iN          | ColorSync エクストラ                 |                                          |
| <<br>$\Box$ it                        | lomega                          |                                          |
| QuickTime                             | Mac OS Runtime For Java         |                                          |
| Sherlock 2                            | SimpleSound<br>$\circledast$    |                                          |
| SimpleText                            | ノートパッド                          |                                          |
| Tex-Edit Plus                         | フォントエクストラ                       |                                          |
| ■ インターネットユーティリティ<br>Þ.<br>→ グラフ計算機    | モニタエクストラフォルダ<br>√ユーザ登録          |                                          |
| セキュリティ                                | 世界地図コントロールパネル                   | ▶                                        |
| 15 ネットワークブラウザ                         | 内蔵モデム                           | ь                                        |
| ユーティリティ                               |                                 |                                          |
|                                       |                                 |                                          |

X-Assist

Net Finder FIP/HTTP/FILE

FTP  $\Box$ 

いちのう かいしょう

<http://www.bridge1.com>

Net Finder

インストール方法

FIP HTP

1) Favorites 2013 Taylorides Taylorides Taylorides Taylorides Assist 7 ( $\overline{X}$  Assist  $\overline{X}$  Assist  $\overline{X}$ Favorites Library Favorites 2)X-Assist アプリケーションを好きな場所で保存します。また、ディスクイメージ内の全て X-Assist X-Assist Dock  $X$ Assist  $X$ Assist  $X$ Assist  $X$ Assist  $X$ 

初期設定を変更...」項目を選択して、初期設定ウインドウ内の「終了」ボタンをクリックしま

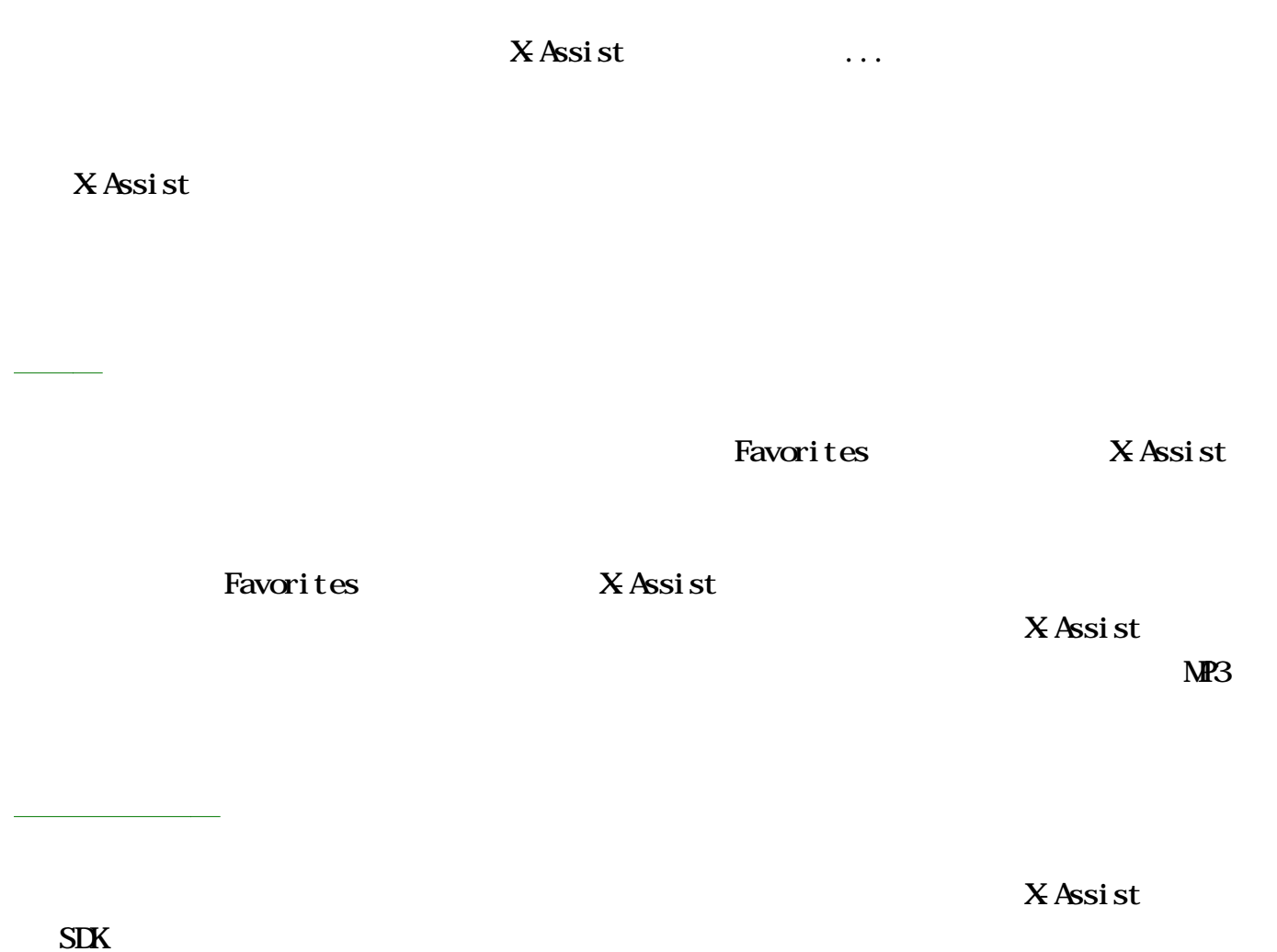

 $X$ Assist

配布条件

Peter Li

電子メール:<support@bridge1.com> ホームページ:<<http://www.bridge1.com>>

Bridge 1 Software

お問い合わせ

Peter Li email: [pli@ozemail.com.au](mailto:pli@ozemail.com.au) [X-Assist application]

Ross Tulloch email: [rtulloch@ozemail.com.au](mailto:rtulloch@ozemail.com.au) [MP3 Player Plugin]

Tom Beckenham email: tbeckenhan@quickcut.com.au

v0.3

バージョン暦

●「X-Assist 項目」フォルダにエイリアス決定機能を追加しました。フォルダのエイリアスを

v0.2

- アプリケーションメニューの位置
- アプリケーション名を隠すオプション(アイコン表示)
- アプリケーション名表示の1クリック切り替えオプション

●ウインドウモード切替項目はチェックされます。.

-  $X$ Assist

- 「最近使ったアプリケーション」機能を使用可能/使用不可能にするオプション

 $\mathbb{G}\mathsf{X}$ 

 $\overline{ABC}$ 

v0.1

(c) 2001 Peter Li